# **Manual de integración API ASDK**

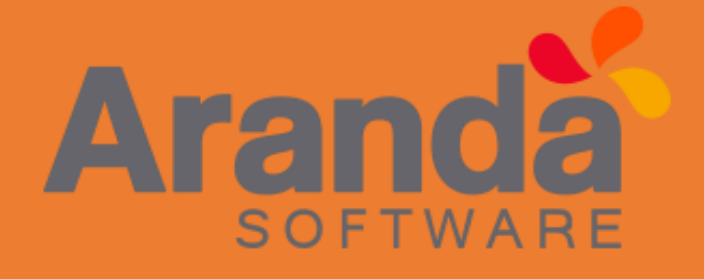

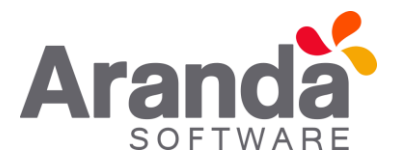

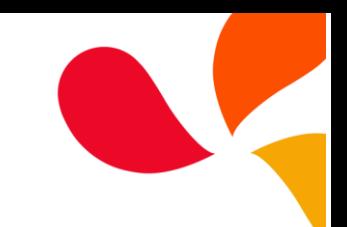

<span id="page-1-0"></span>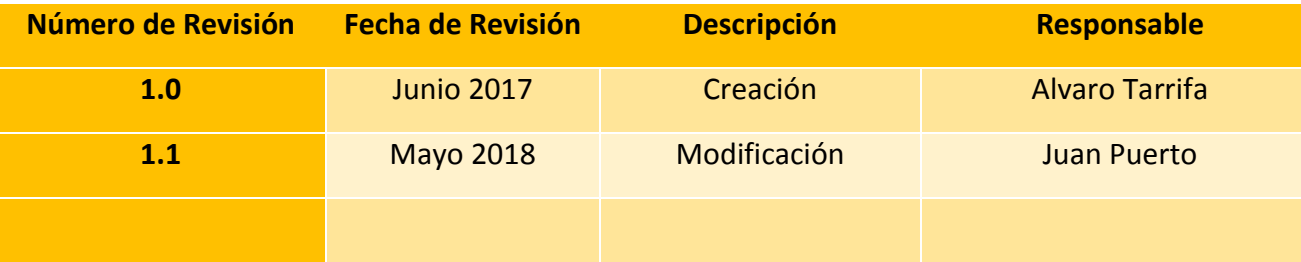

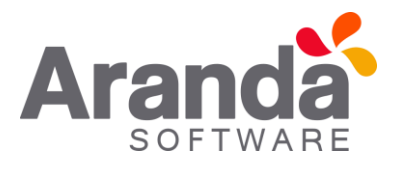

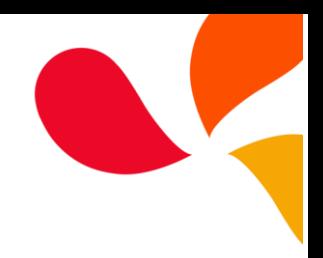

### Tabla de contenido

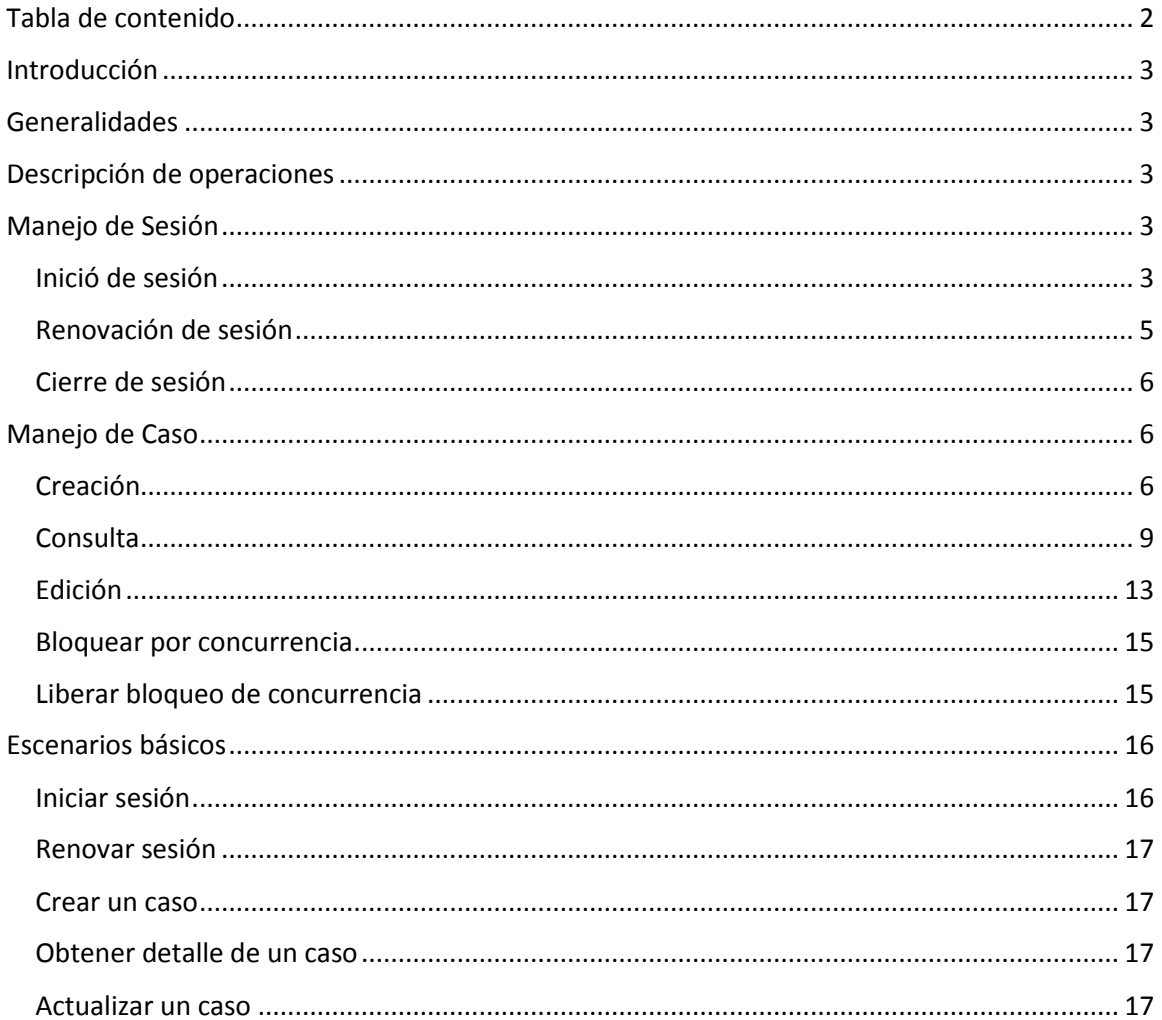

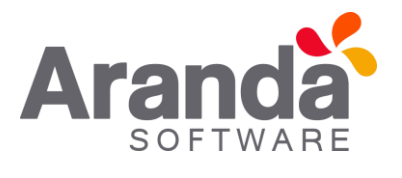

Este documento se presenta como una guía general de integración con la consola Service Desk. Se presentan algunas operaciones de manera detallada incluyendo datos de petición, parámetros, respuestas y códigos de error.

#### <span id="page-3-1"></span>Generalidades

<span id="page-3-0"></span>Introducción

A continuación se listas algunas generalidades que deben tenerse en cuenta para el correcto funcionamiento del API de ASDK.

- Versión compatible con consola de Aranda Service Desk 8.10.0 versión de base de datos 8.0.61
- Las operaciones sobre el API deben realizarse con usuarios que tengan los permisos correspondientes asignados desde Profile.
- El uso del API requiere licencias disponibles, las cuales tendrán el mismo comportamiento como si un especialista iniciara sesión en la consola.
- La creación de casos mediante el API cumple las mismas reglas de licencias disponibles, tal como si se crearan desde la consola.

#### <span id="page-3-2"></span>Descripción de operaciones

A continuación esta sección se describe detalladamente cómo se consume cada uno de los servicios correspondientes a cada método. Se incluyen detalles como URI, tipo de operación, parámetros (requeridos y opcionales) y sus tipos, respuestas, códigos y mensajes de error.

#### <span id="page-3-3"></span>Manejo de Sesión

En esta sección se describen las operaciones relacionadas con el manejo de sesiones (autenticación de usuarios, renovación de token y cierre de sesión).

#### <span id="page-3-4"></span>Inició de sesión

#### *Detalles de la petición:*

- URI: api/v8.6/user/login
- Tipo: POST
- Encabezados requeridos:
	- o Content-Type: application/json

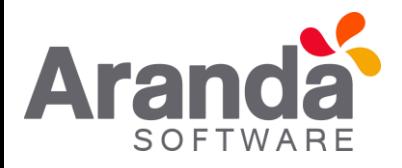

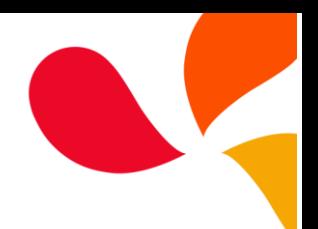

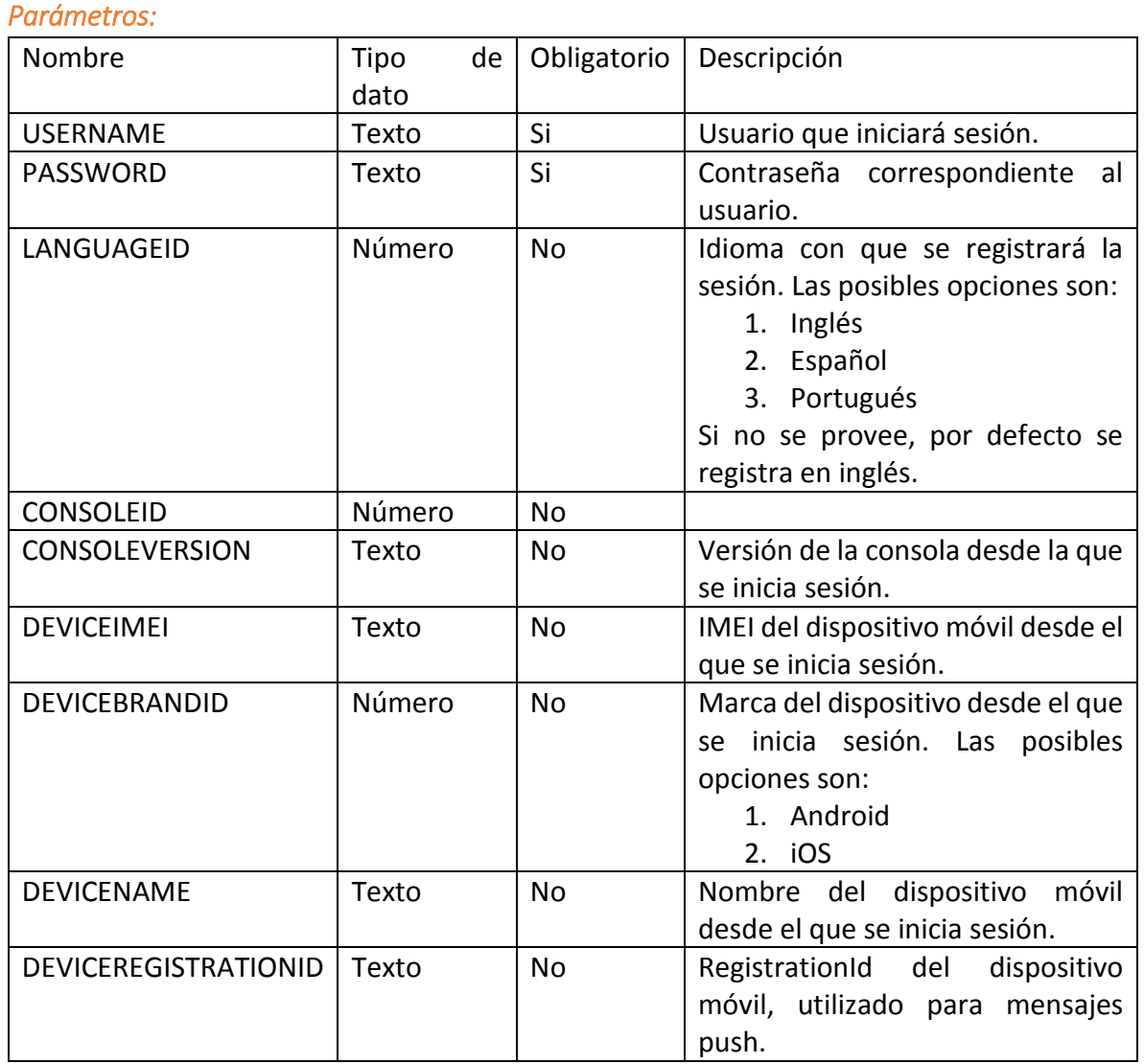

#### *Cuerpo de la petición:*

La petición consiste de un arreglo json de tipo field-value con los posibles parámetros según se requiera. Ejemplo:

```
\overline{[} {"Field":"username","Value":"USUARIO_ASDK"},
 {"Field":"password","Value":"CONTRASEÑA_DEL_USUARIO"},
 {"Field":"consoleid","Value":1},
 {"Field":"IsAnonymous","Value":false}
]
```
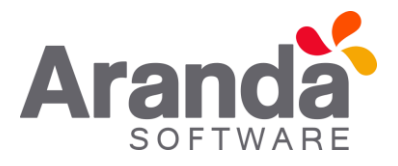

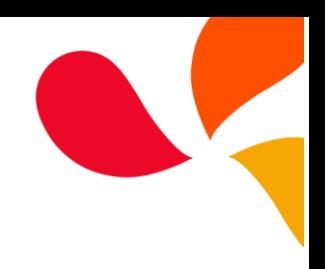

#### *Respuesta:*

Como respuesta se obtiene un objeto json, con la siguiente información:

```
\mathbf{r} {
   "Field": "userId",
   "Value": "####"
  },
  {
   "Field": "sessionId",
   "Value": ""###AAABBBCCC###"
  },
  {
   "Field": "result",
   "Value": "True"
  }
]
```
#### *Mensajes de error:*

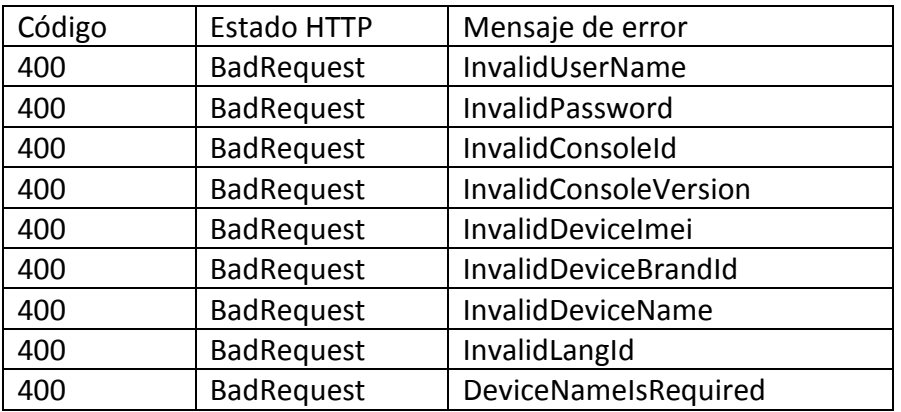

## <span id="page-5-0"></span>Renovación de sesión

*Detalles de la petición:* 

- URI: api/v8.6/session/renew
- Tipo: POST
- Encabezados requeridos:
	- o Content-Type: application/json
	- o Authorization: TOKEN

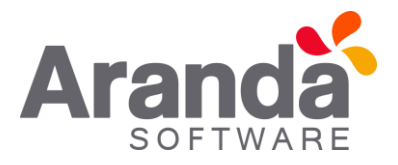

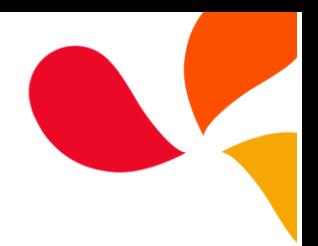

#### *Parámetros:*

#### *Cuerpo de la petición:*

#### *Respuesta:*

No existe un cuerpo de respuesta, la validación del resultado de la operación se puede realizar analizando el código http obtenido: 200 OK para una operación exitosa.

# *Mensajes de error:*

#### <span id="page-6-0"></span>Cierre de sesión

#### *Detalles de la petición:*

- URI: api/v8.6/user/logout
- Tipo: POST
- Encabezados requeridos:
	- o Content-Type: application/json
	- o Authorization: TOKEN

#### *Parámetros:*

Solo se requiere realizar solicitud enviando el token de autenticación como encabezado http.

#### *Cuerpo de la petición:*

Vacía.

#### *Respuesta:*

No existe un cuerpo de respuesta, la validación del resultado de la operación se puede realizar analizando el código http obtenido: 200 OK para una operación exitosa.

#### *Mensajes de error:*

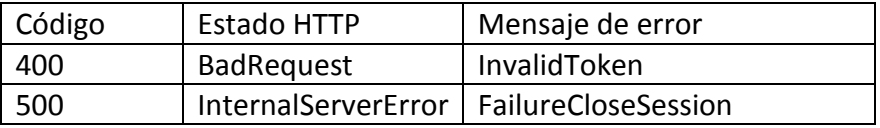

#### <span id="page-6-1"></span>Manejo de Caso

En esta sección se describen las operaciones relacionadas con el manejo de casos (creación, edición, consulta y concurrencia).

#### <span id="page-6-2"></span>Creación

#### *Detalles de la petición:*

- URI: api/v8.6/item/add/{itemType}
- Tipo: POST
- Encabezados requeridos:
	- o Content-Type: application/json
	- o Authorization: TOKEN

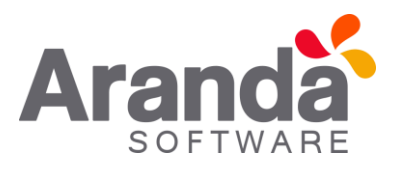

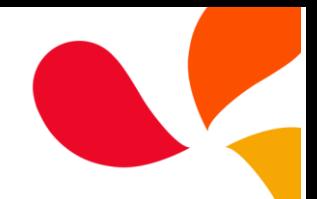

#### *Parámetros:*

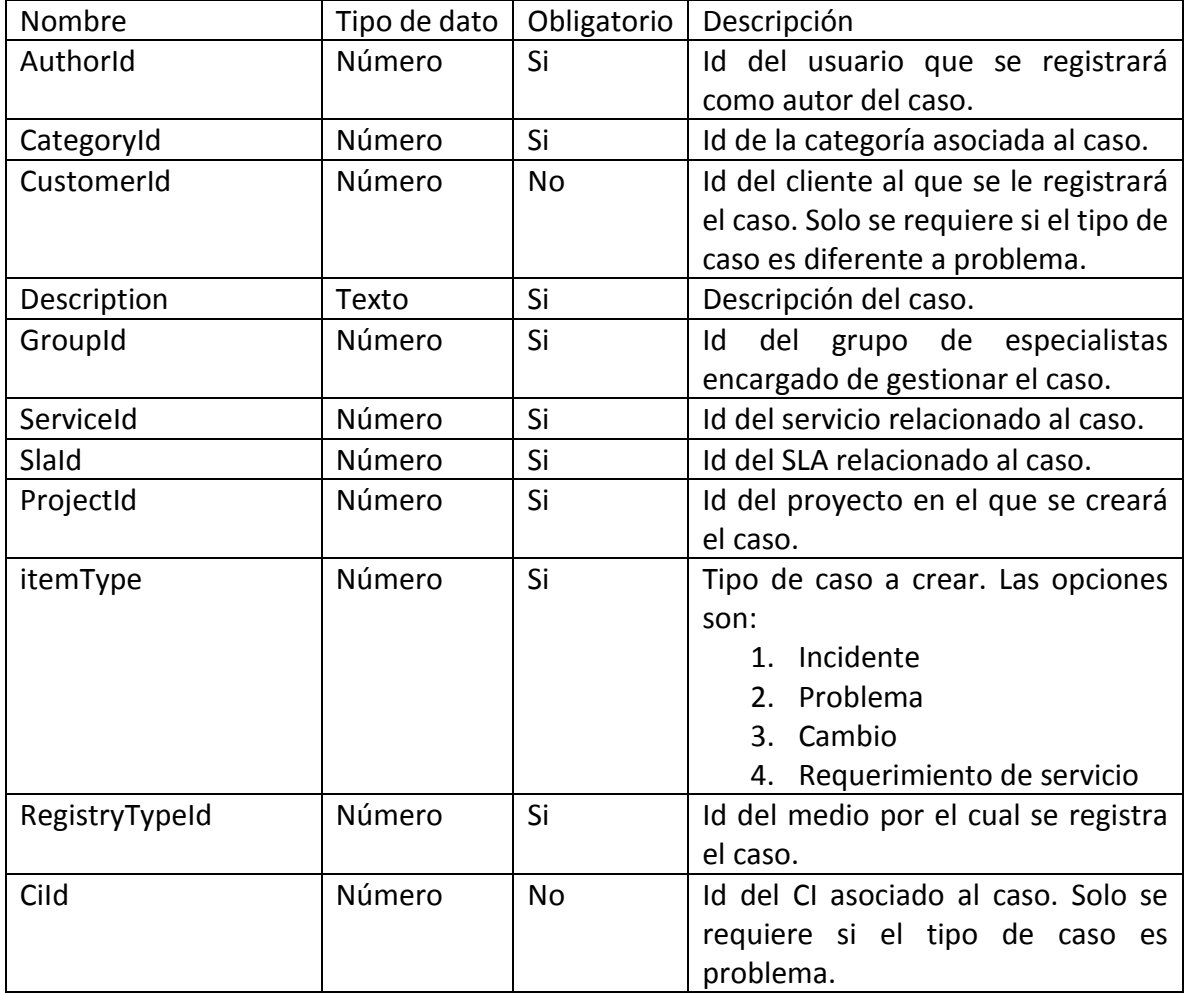

#### *Cuerpo de la petición:*

La petición consiste de un arreglo json de tipo field-value con los posibles parámetros según se requiera. Ejemplo:

 $\overline{[}$  {"Field":"AuthorId","Value":3913}, {"Field":"CategoryId","Value":2499}, {"Field":"CustomerId","Value":8}, {"Field":"Description","Value":"Item description"}, {"Field": "Subject", "Value": "Item asunto"}, {"Field":"GroupId","Value":33}, {"Field":"ProjectId","Value":2}, {"Field":"RegistryTypeId","Value":6}, {"Field":"ServiceId","Value":2418}, {"Field":"SlaId","Value":2454}, {"Field":"UrgencyId","Value":3}

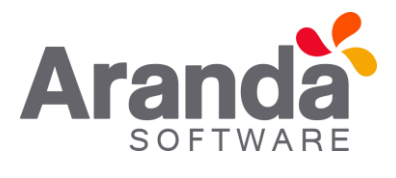

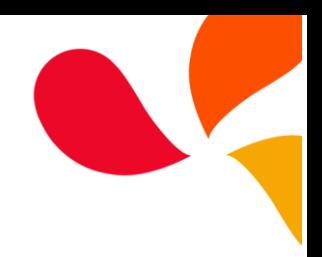

 Para caso tipo Problema (ítem type 2), se debe enviar {"Field":"CIId","Value":"Valor ID"} Remplazando {"Field":"CustomerId","Value":8}.

#### *Respuesta:*

]

Como respuesta se obtiene un objeto json, con la siguiente información:

```
\lceil {
   "Field": "itemId",
   "Value": "4158"
 },
  {
   "Field": "qs",
   "Value": 
"?64B24DED26791E23A72364E9AF0E0430E93E2CF2F6D66AA4CB23CAAF7D8F"
  },
  {
   "Field": "composedItemId",
   "Value": "IM-55175-2-19537"
  },
  {
   "Field": "isClosed",
   "Value": "False"
  },
  {
   "Field": "result",
   "Value": "True"
  }
]
```
#### *Mensajes de error:*

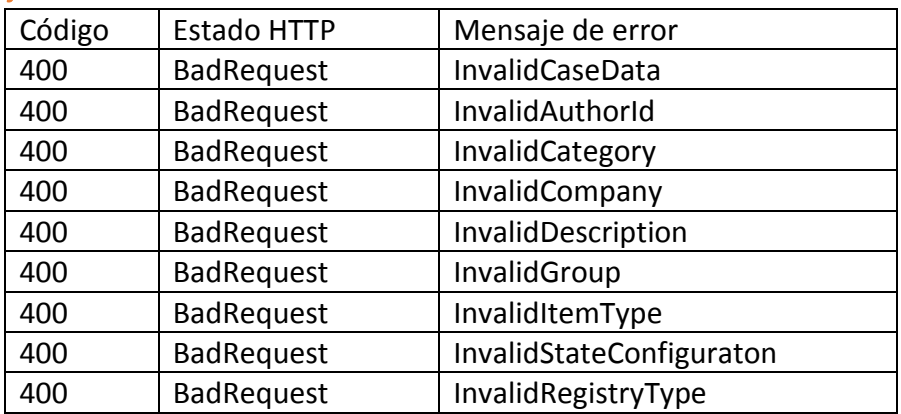

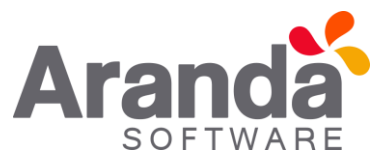

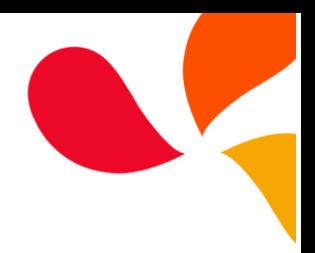

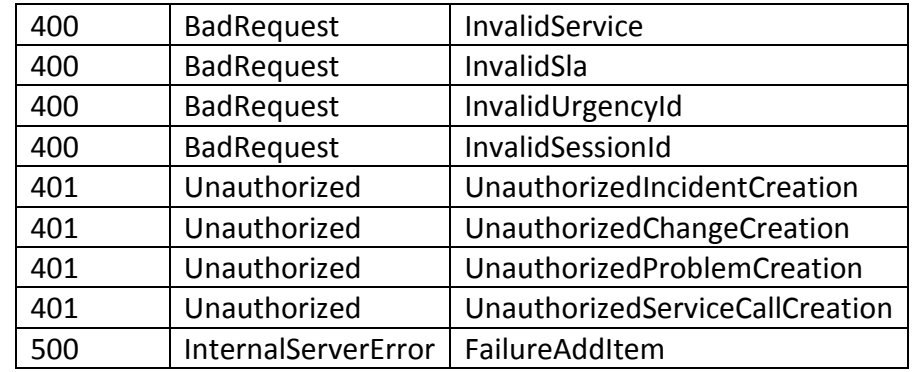

#### <span id="page-9-0"></span>**Consulta**

#### *Detalles de la petición:*

- URI: api/v8.6/item/{id}/{itemType}/{userId}?level={level}
- Tipo: GET
- Encabezados requeridos:
	- o Content-Type: application/json
	- o Authorization: TOKEN

#### *Parámetros:*

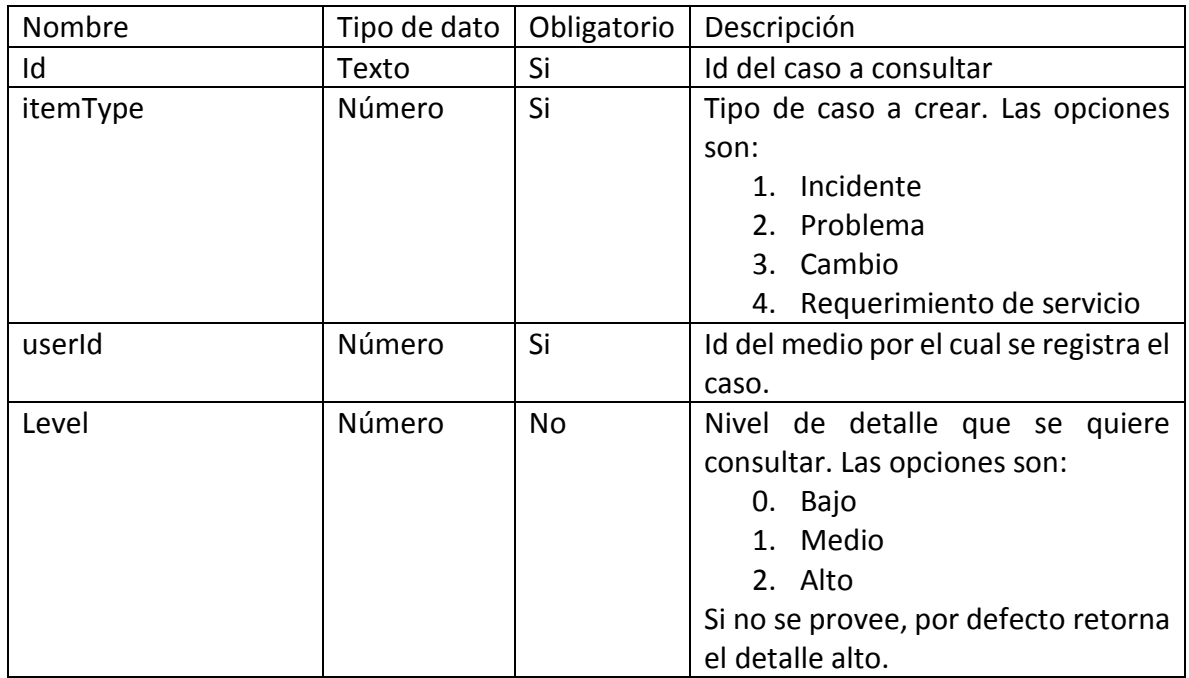

#### *Respuesta:*

Como respuesta retornara un objeto json, con la siguiente información:

{

"Annulled": null,

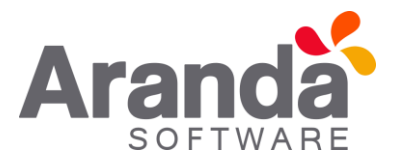

```
 "AttentionDate": {
 "Expected": "/Date(1457966400000-0500)/",
  "Real": null
 },
 "AttentionDateExpected": null,
 "AttentionDateReal": null,
 "AuthorId": 3828,
 "AuthorName": "Jorge Osorio",
 "Building": null,
 "BuildingDate": {
  "Attention": null,
  "Solution": null
 },
 "CABDate": {
  "Attention": null,
  "Solution": null
 },
 "CaseType": 2,
 "CategoryHierarchy": null,
 "CategoryId": 2499,
 "CategoryName": "Registro Web",
 "CauseId": null,
 "CauseName": null,
 "CiId": 4,
 "CiName": "* Aranda 360",
 "City": null,
 "ClassifiedId": null,
 "ClassifiedIdByProject": null,
 "ClassifiedName": null,
 "ClassifiedType": null,
 "ClosedDate": null,
 "Commentary": null,
 "CompanyId": null,
 "CompanyName": null,
 "ComposedId": "PM-55134-2-8696",
 "Cost": {
  "Current": null,
  "Expected": null,
 "Real": null
 },
 "Country": null,
 "CustomerId": null,
 "CustomerName": null,
 "Department": null,
```
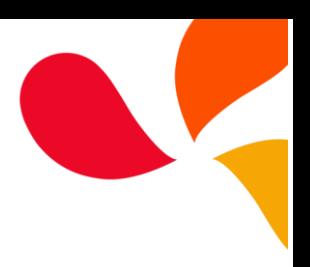

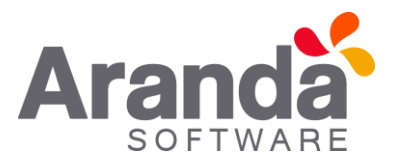

 "Description": "aa", "Effort": null, "EmailDate": null, "Floor": null, "GroupId": 13, "GroupName": "Aranda Colombia", "HasCurrentVoting": false, "HasKnownError": false, "HasSurvey": false, "HeadQuarter": null, "Id": 55134, "IdByProject": 8696, "ImpactId": -1, "ImpactName": "NONE", "ImplementationDate": { "Attention": null, "Solution": null }, "InterfaceId": null, "IsClosed": false, "IsStateProvider": true, "KnownError": null, "PriorityId": 1, "PriorityName": "LOW", "ProcedureId": null, "ProcedureName": null, "Progress": 0, "ProjectId": 2, "ProjectName": "Soporte", "ProviderId": null, "ProviderName": null, "RFCDate": { "Attention": null, "Solution": null }, "ReasonId": null, "ReasonName": null, "ReceptorId": 243, "RegistrationDate": "/Date(1457731263700-0500)/", "RegistryTypeId": 1, "RegistryTypeName": "Web", "ReviewDate": { "Attention": null, "Solution": null

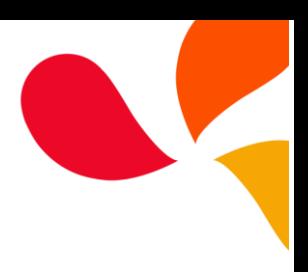

![](_page_12_Picture_0.jpeg)

```
 },
 "RoutingType": null,
  "ServiceId": 2420,
  "ServiceName": "CAMBIOS",
  "SlaId": 2456,
  "SlaName": "Cambios",
  "SolutionDate": {
   "Expected": null,
   "Real": null
 },
  "SolutionDateExpected": null,
  "SolutionDateReal": null,
  "SpecialistId": 243,
  "SpecialistName": "Jorge Osorio",
  "StageId": null,
  "StageName": null,
  "StateId": 199,
  "StateName": "Registrado",
  "TestingDate": {
   "Attention": null,
   "Solution": null
  },
  "Time": 0,
  "UrgencyId": -1,
 "UrgencyName": "NONE",
  "UserCanEdit": true,
  "VotingProcessId": null,
 "VotingProcessName": null
}
```
#### *Mensajes de error:*

![](_page_12_Picture_182.jpeg)

![](_page_12_Picture_4.jpeg)

![](_page_13_Picture_0.jpeg)

![](_page_13_Picture_1.jpeg)

#### <span id="page-13-0"></span>Edición

*Detalles de la petición:* 

- URI: api/v8.6/item/update/{id}/{itemType}/{userId}
- Tipo: POST
- Encabezados requeridos:
	- o Content-Type: application/json
	- o Authorization: TOKEN

#### *Parámetros:*

![](_page_13_Picture_180.jpeg)

Adicionalmente es posible enviar como parámetros en el cuerpo de la petición los valores que se quieren editar. Estos valores corresponden a los mismos disponibles en el proceso de creación, sin embargo existen algunos que no son editables, por ejemplo el id del autor.

#### *Cuerpo de la petición:*

La petición consiste de un arreglo json de tipo field-value con los posibles parámetros según se requiera. Ejemplo:

```
\lceil {"Field":"SpecialistId","Value":####},
  {"Field":"ImpactId","Value":#},
  {"Field":"Description","Value":"New description"}
]
```
#### *Respuesta:*

Como respuesta se obtiene un objeto json, con la siguiente información:

```
\Gamma {
   "Field": "itemId",
   "Value": "4158"
  },
  {
```
![](_page_14_Picture_0.jpeg)

![](_page_14_Picture_1.jpeg)

```
 "Field": "qs",
   "Value": 
"?64B24DED26791E23A72364E9AF0E0430E93E2CF2F6D66AA4CB23CAAF7D8F"
 },
 {
  "Field": "composedItemId",
  "Value": "IM-55175-2-19537"
 },
  {
   "Field": "isClosed",
  "Value": "False"
 },
  {
  "Field": "result",
  "Value": "True"
 }
```
*Mensajes de error:* 

]

![](_page_14_Picture_238.jpeg)

![](_page_15_Picture_0.jpeg)

![](_page_15_Figure_1.jpeg)

#### <span id="page-15-0"></span>Bloquear por concurrencia

#### *Detalles de la petición:*

- URI: api/v8.6/concurrency/lock
- Tipo: POST
- Encabezados requeridos:
	- o Content-Type: application/json
	- o Authorization: TOKEN

#### *Parámetros:*

![](_page_15_Picture_189.jpeg)

#### *Cuerpo de la petición:*

La petición consiste de un arreglo json de tipo field-value con los parámetros requeridos. Ejemplo:

```
\Gamma {"Field":"ItemId","Value":####},
   {"Field":"ItemType","Value":#}
]
```
#### *Respuesta:*

Valor boleando indicando el resultado de la operación.

#### *Mensajes de error:*

![](_page_15_Picture_190.jpeg)

#### <span id="page-15-1"></span>Liberar bloqueo de concurrencia

*Detalles de la petición:* 

URI: api/v8.6/concurrency/free

![](_page_16_Picture_0.jpeg)

![](_page_16_Picture_1.jpeg)

- Tipo: POST
- Encabezados requeridos:
	- o Content-Type: application/json
	- o Authorization: TOKEN

#### *Parámetros:*

![](_page_16_Picture_184.jpeg)

#### *Cuerpo de la petición:*

La petición consiste de un arreglo json de tipo field-value con los parámetros requeridos. Ejemplo:

```
\overline{1} {"Field":"ItemId","Value":####},
   {"Field":"ItemType","Value":#}
]
```
#### *Respuesta:*

Valor boleando indicando el resultado de la operación.

#### *Mensajes de error:*

![](_page_16_Picture_185.jpeg)

#### <span id="page-16-0"></span>Escenarios básicos

A continuación se describen los pasos necesarios para realizar algunas de las operaciones más comunes.

#### <span id="page-16-1"></span>Iniciar sesión

1. Llamar servicio de inicio de sesión enviando los parámetros requeridos.

![](_page_17_Picture_0.jpeg)

![](_page_17_Picture_1.jpeg)

- 2. Obtener la respuesta del servicio.
- 3. Almacenar datos como Id del usuario y token de autorización pues serán requeridos para servicios posteriores.

#### <span id="page-17-0"></span>Renovar sesión

- 1. Llamar el servicio de renovación de sesión enviando el token de autorización que se tenga almacenado.
- 2. Si la respuesta del servicio es exitosa, el token sigue siendo válido.
- 3. Si la respuesta del servicio no es exitosa, es necesario obtener un nuevo token de acuerdo a lo indicado en el escenario de inicio de sesión.

#### <span id="page-17-1"></span>Crear un caso

- 1. Obtener un token de autenticación de acuerdo a lo indicado en los escenarios de inicio de sesión o renovar sesión, según corresponda.
- 2. Consumir el servicio de creación enviando encabezado de autenticación y cuerpo de petición con los datos correspondientes al caso según corresponda.
- 3. Gestionar según corresponda los datos obtenidos como resultado de consumo del servicio.

#### <span id="page-17-2"></span>Obtener detalle de un caso

- 1. Obtener un token de autenticación de acuerdo a lo indicado en los escenarios de inicio de sesión o renovar sesión, según corresponda.
- 2. Consumir servicio de obtener detalle de caso enviando los datos correspondientes al caso a consultar.
- 3. Gestionar según corresponda la respuesta obtenida de consumir el servicio.

#### <span id="page-17-3"></span>Actualizar un caso

- 1. Obtener un token de autenticación de acuerdo a lo indicado en los escenarios de inicio de sesión o renovar sesión, según corresponda.
- 2. Consumir el servicio de edición de caso enviando encabezado de autenticación y cuerpo de petición con los datos a editar.
- 3. Gestionar según corresponda los datos obtenidos como resultado de consumo del servicio.